**本栏目怎么拖动换位-股识吧**

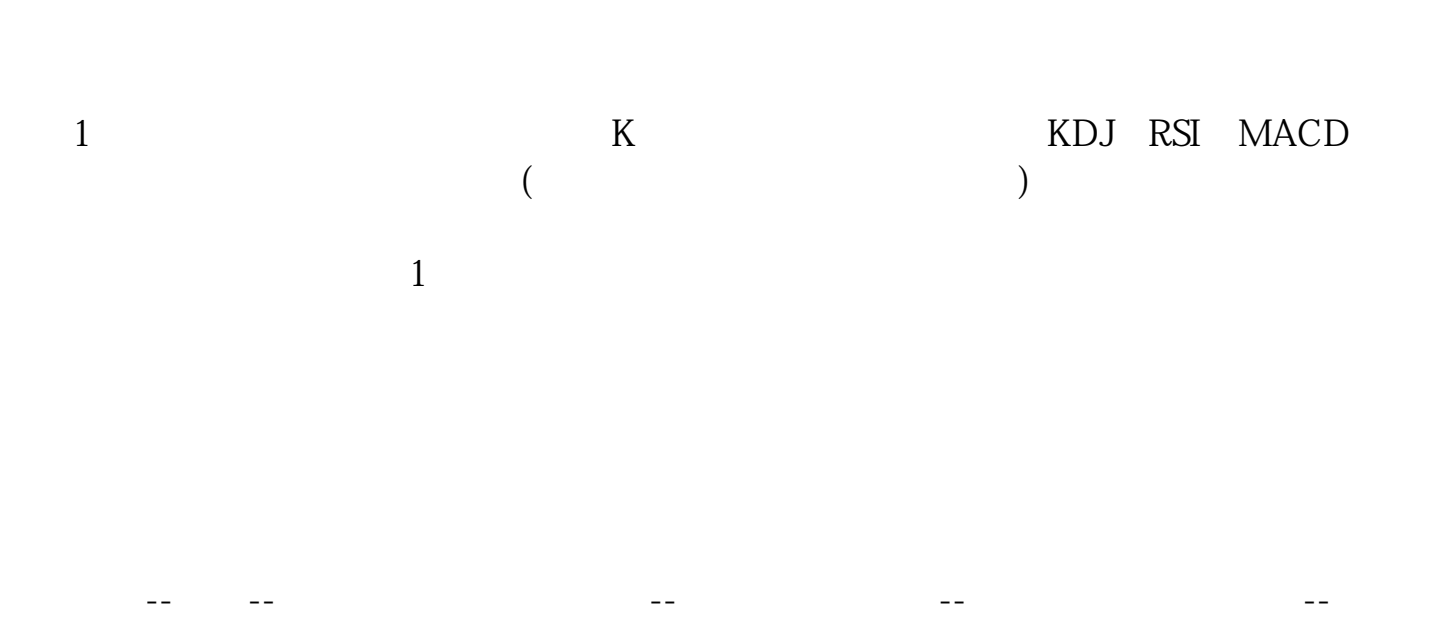

 $\ldots$   $\ldots$   $\ldots$ 

## DDX

 $DDX$ DDE 就可以进行排序了.

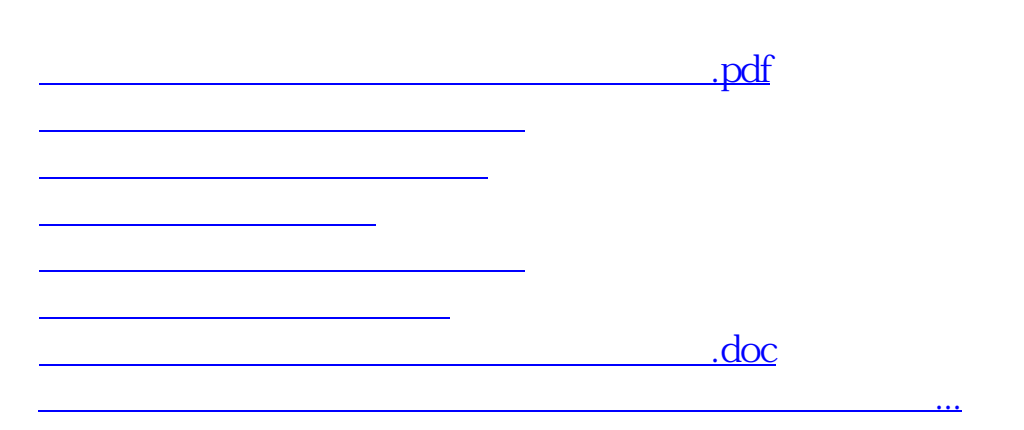

 $,$ 

 $\alpha$ 

 $\frac{1}{2}$ ,  $\frac{1}{2}$ ,  $\frac{1}{2}$ ,

下拉菜单里选择"基本栏目",找到"涨速",用鼠标点击确认,即可。

<https://www.gupiaozhishiba.com/author/34437195.html>